#### **Voice SMS Manual For User**

**\*** Sign Up your account with Require details >><http://voicesms.nettyfish.com/>

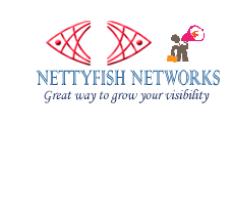

voicesms.nettyfish.com/signup.php?user

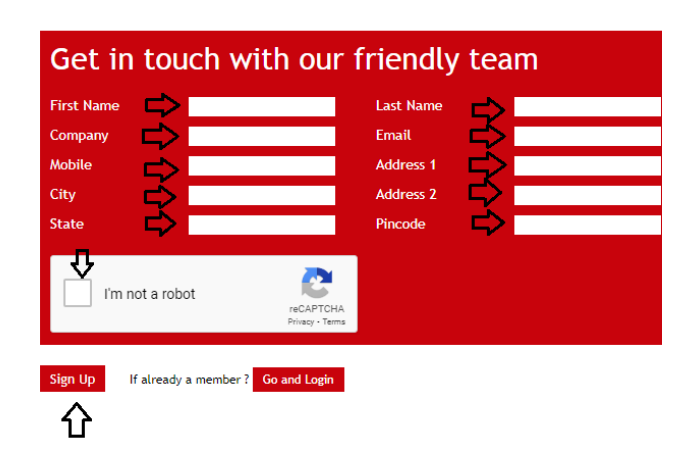

**\*** Once Sign up done you will get your login credentials

Please save your user name and password on you destop or in your file

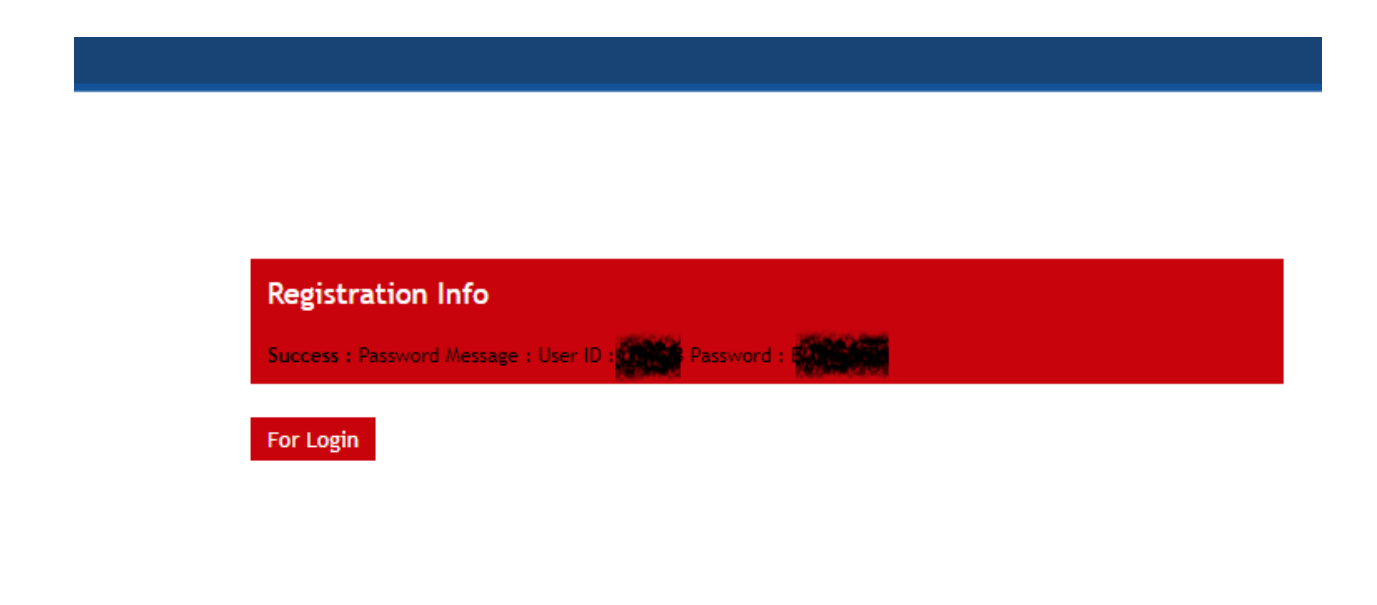

\* Login With your Voice SMS username & Password.

voicesms.nettyfish.com/login.php

Login URL :<http://voicesms.nettyfish.com/>

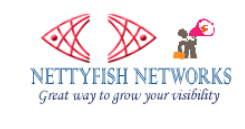

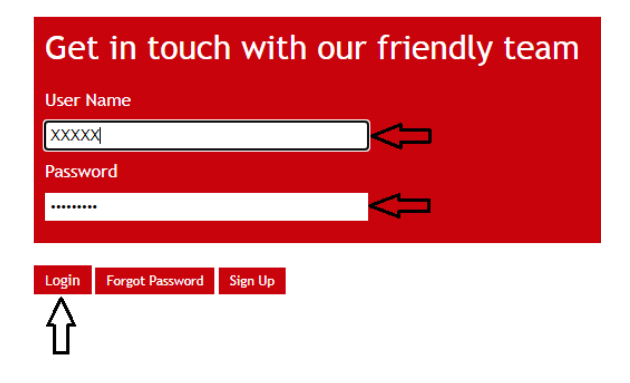

\* You will get Mobile verification for your registed mobile number >> Click Send Verification code , You will get mobile verication code thru voice call

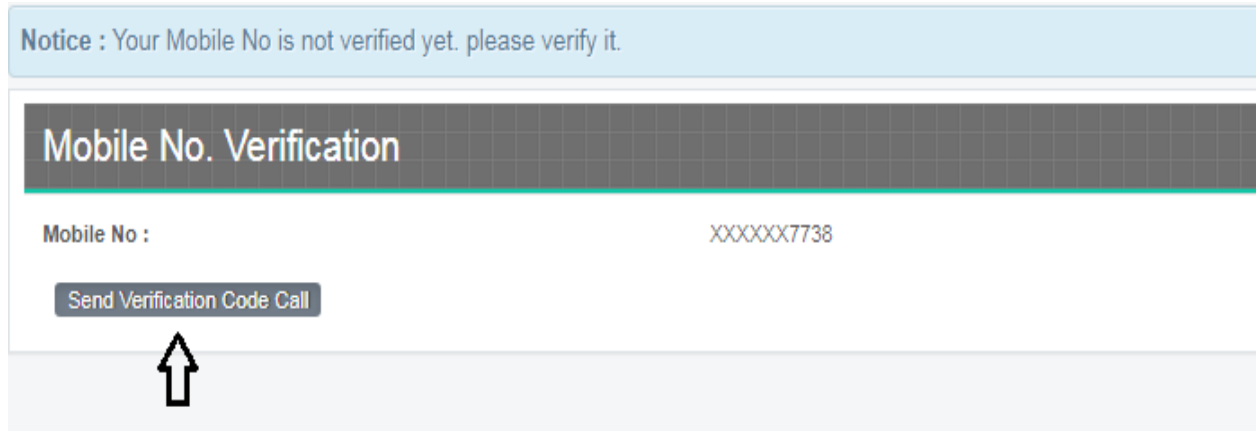

# \* Enter your Verification code and click verify

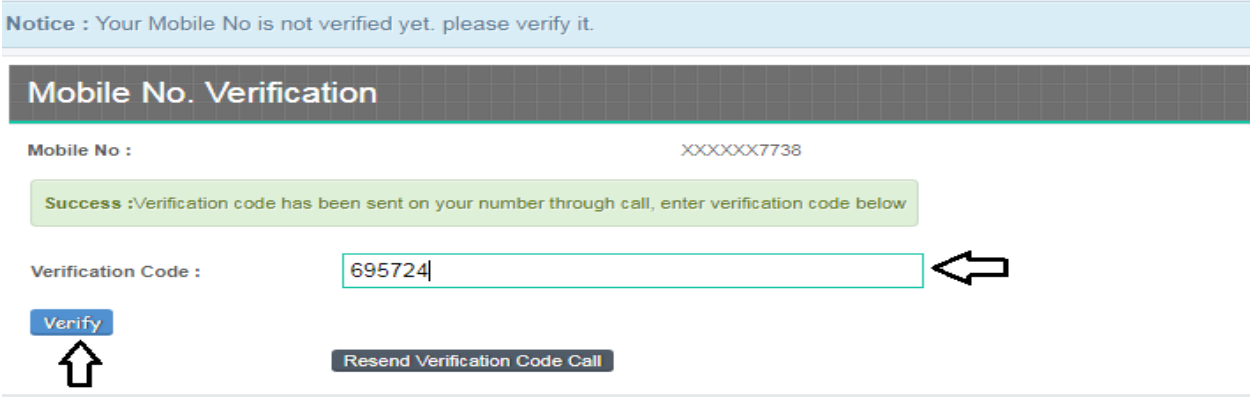

## \* **How yo send voice SMS**?

\* Click Voice Messaging >> Compose Voice

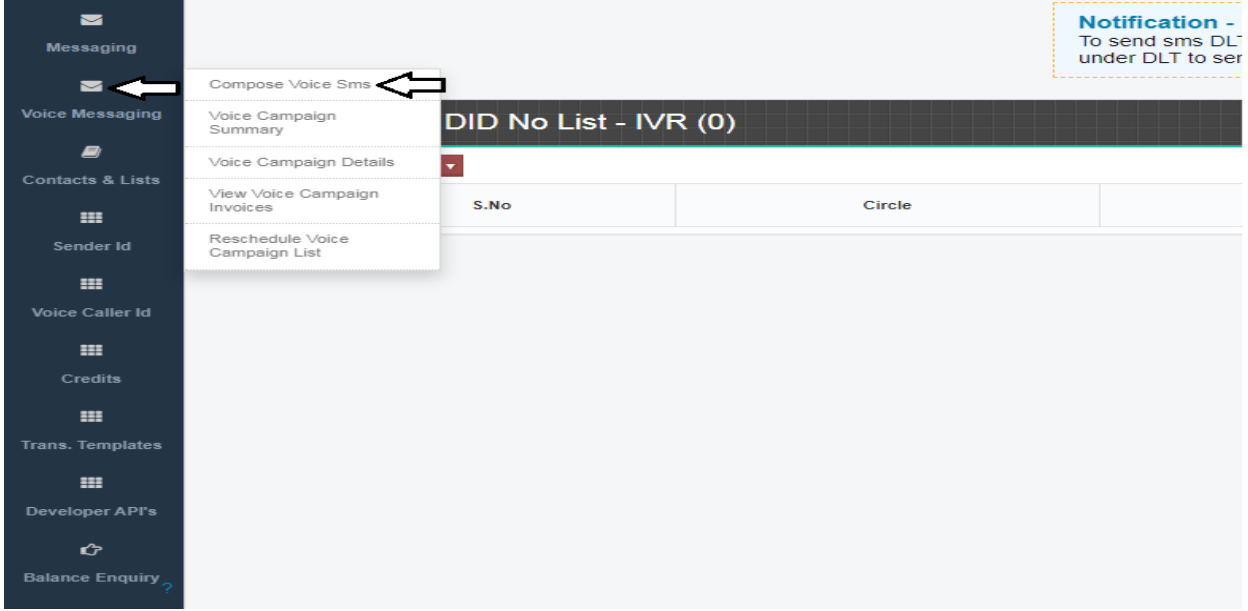

- \* Select Your Plan (Normal Rate/Answered Rate)
	- If you select Normal Rate you will get all submitted numbers of a campaign
	- If you select Answered Rate You will get along with voice call attend numbers.

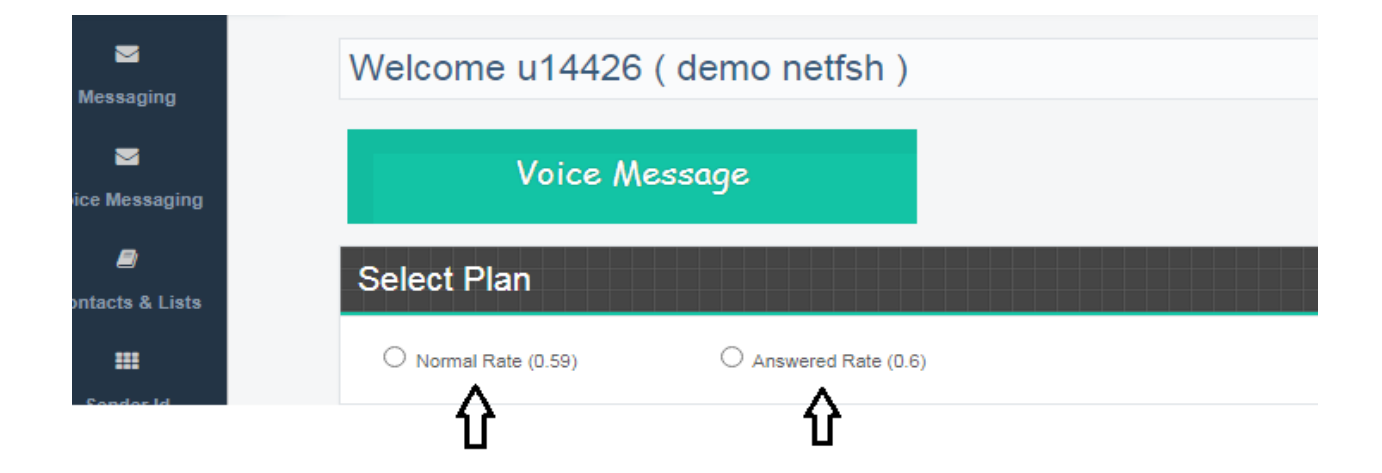

- \* **How to add Sender ID?**
- \* Click >> ( Add Voice Sender ID )

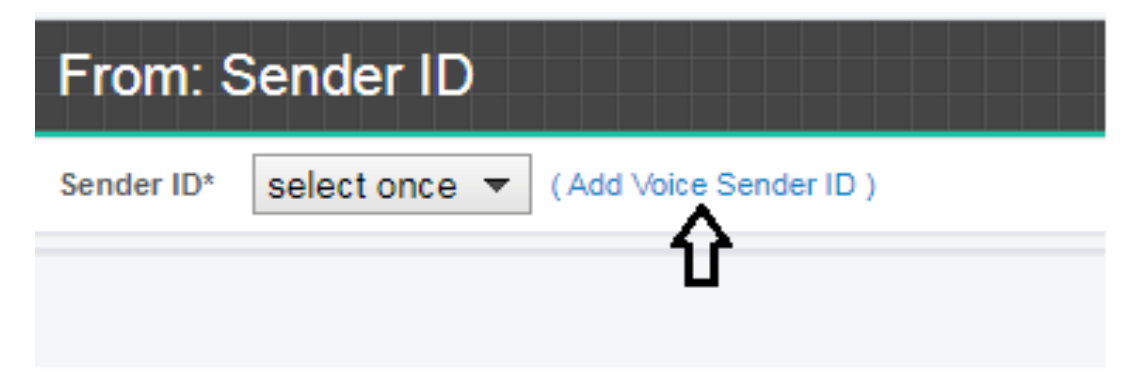

\* Enter your caller Id and Click Add Caller ID >> Click Send Verification Code call

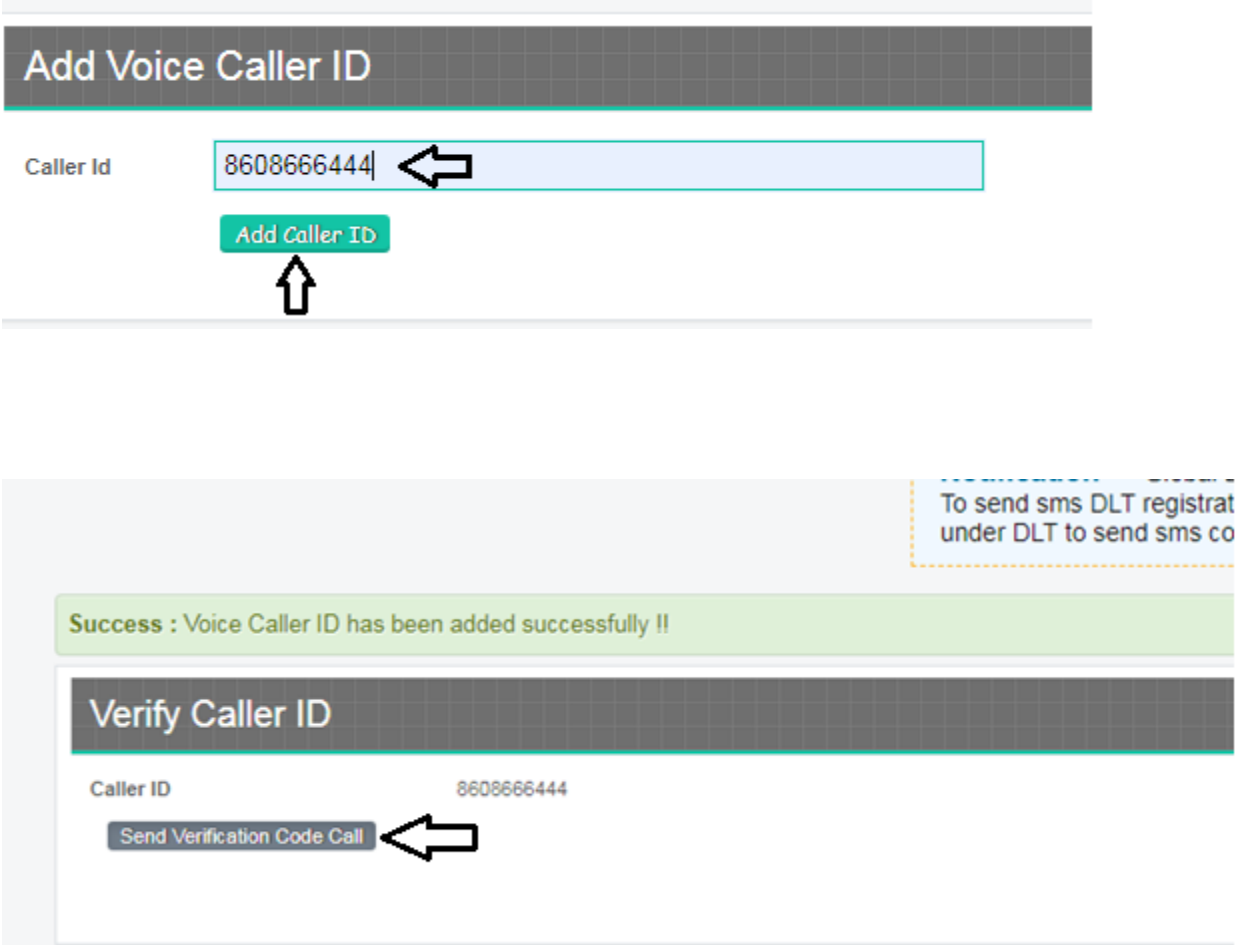

\* You will get verification code in updated caller ID number ,Enter verification code in **Verify Code** Section >> Click **Verify**

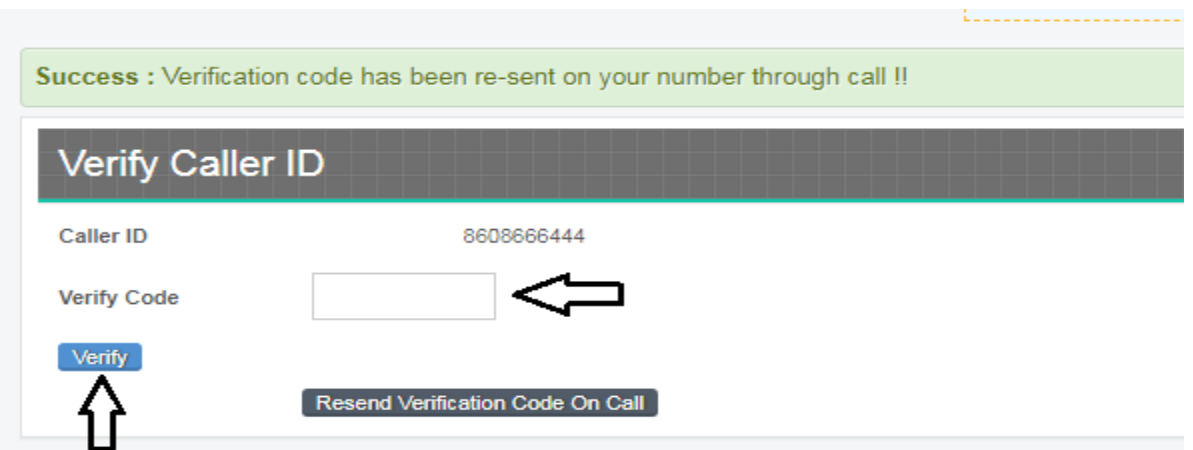

#### \* Select Sender ID

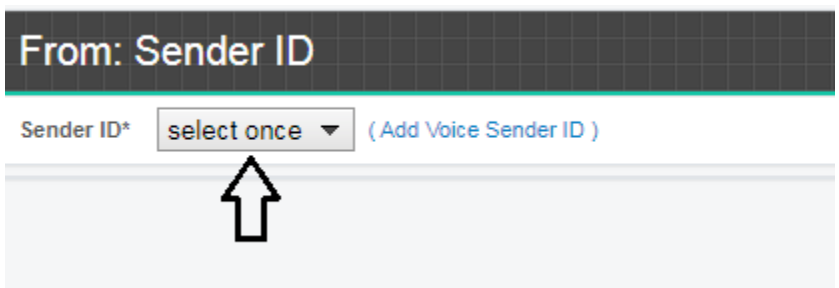

\* Enter your Contact numbers or Copy & past or Add Group numbers.

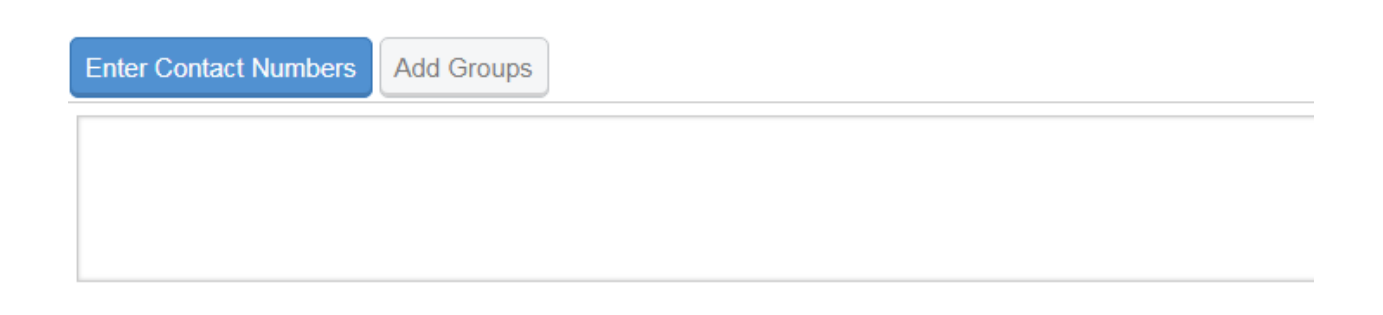

- \* How to add numbers in Group?
- \* Select Contacts & Lists >> Click Add & Upload Contacts

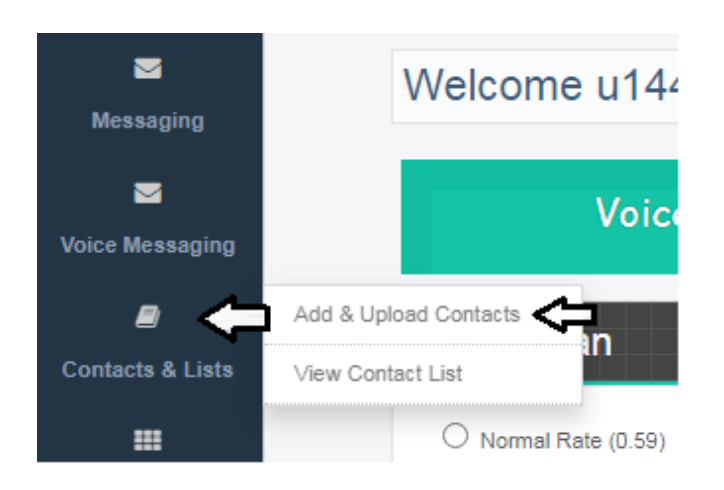

\* Enter List Name (For your Reference) >> Click Add List

• It is added in Parent Contact List

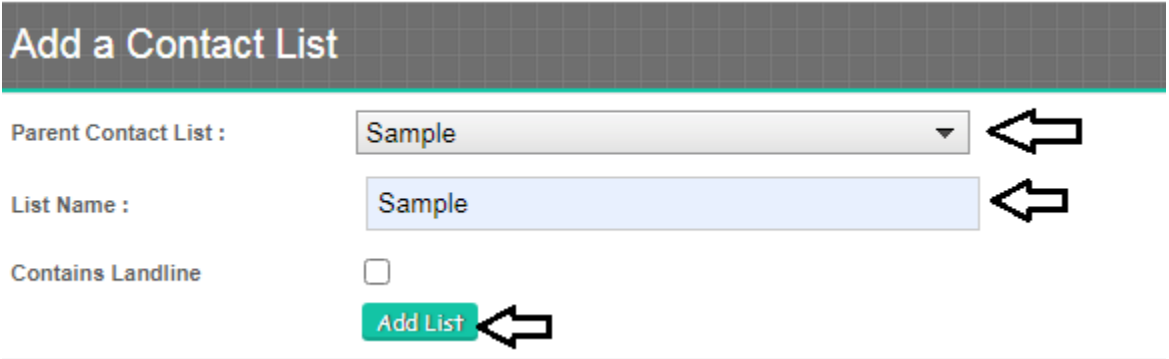

\* In select List >> Select added file Name >> Upload File Section Choose File >> Click Upload Contacts

• It will be added to your Group

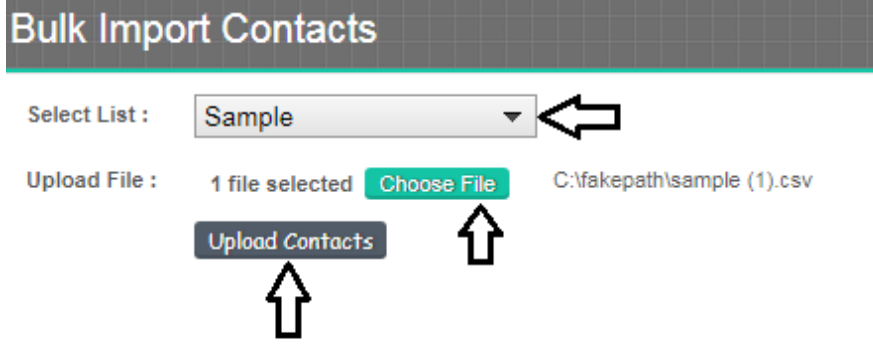

- \* One more option is there copy/Past the contact number Contact upload using Textarea
- \* Select List section >> select added file name >> Enter contact Section >> Copy & Paste it >>

Upload Contacts

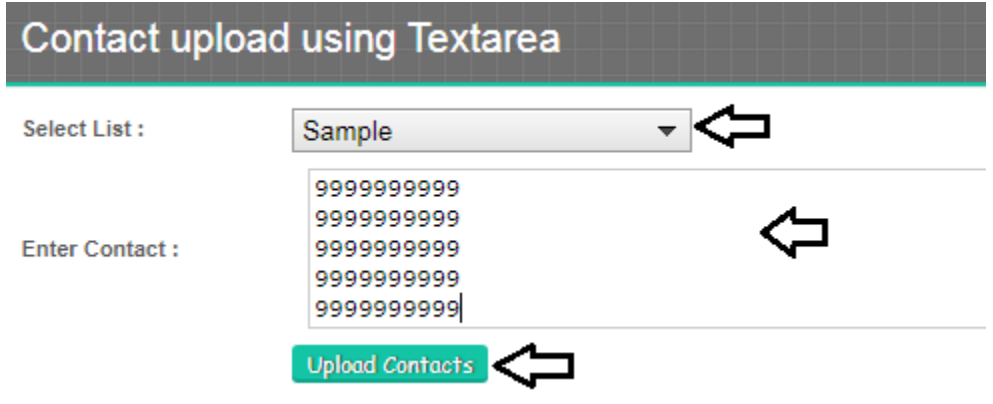

\* Enter your Contact numbers Or In Add Group Section Select your uploaded File

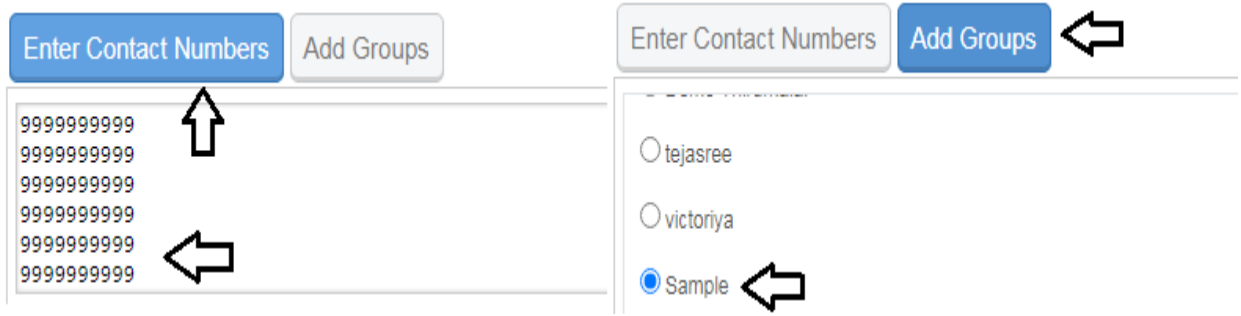

\* If Landline number avalable in your contact list Click >> Contains Landline Numbers

\* Upload your voice file (If it is New file Attch your new file / If it is Old file it is avalable in previous uploaded file section

- \* Voice file should be in (25 Sec to 27 Sec)
- \* Voice file should be in Less than 1 MB

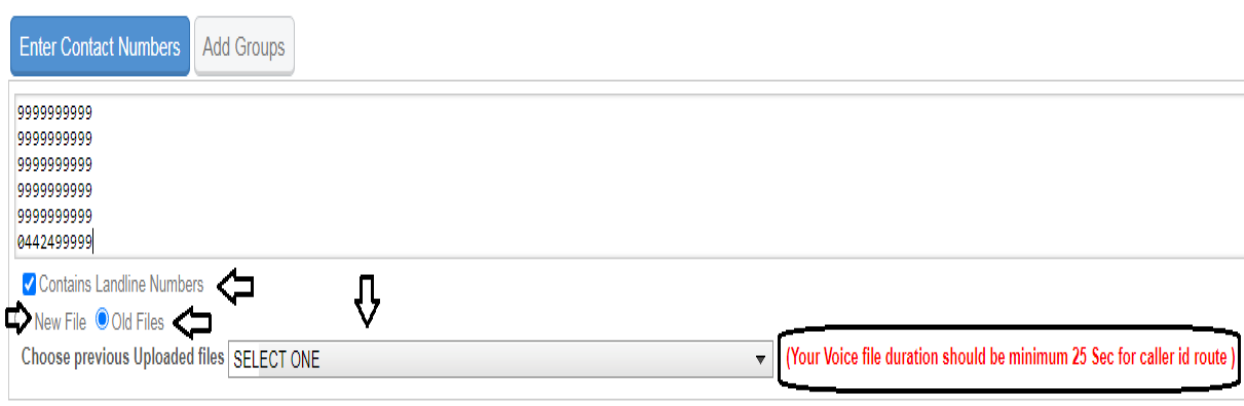

\* In Reschedule section >> There is option for voice call retry 1 to 2 time

If you want retry 1 or 2 time select 1or 2.

Note : We don't want to retry for the Answered,DND and Others.

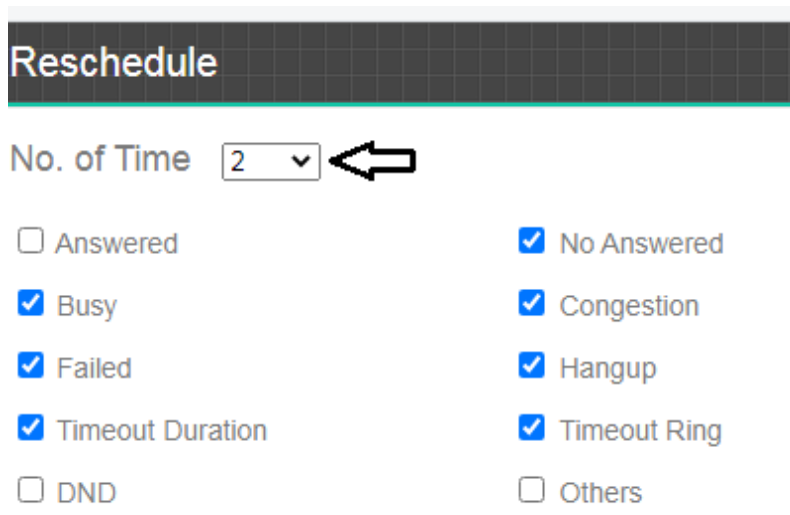

### \* If you want to send later schedule date and time

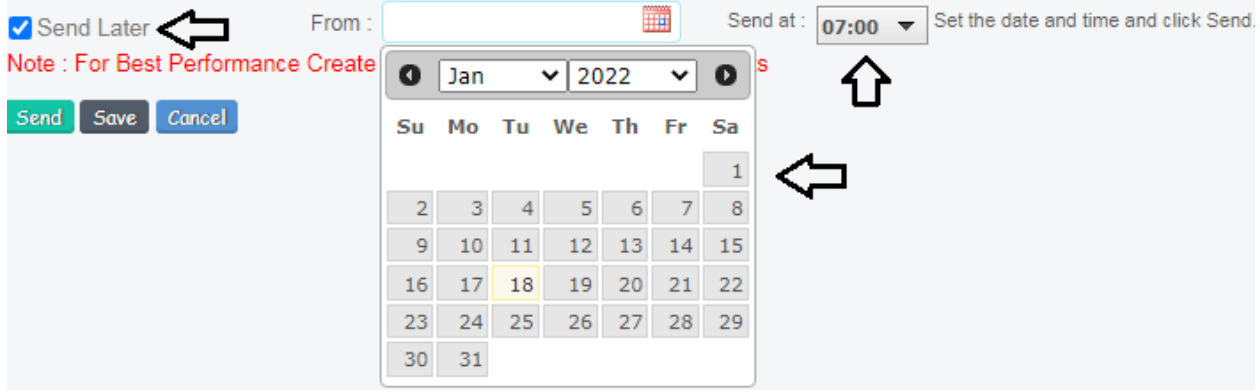

## \* Finally Click Send

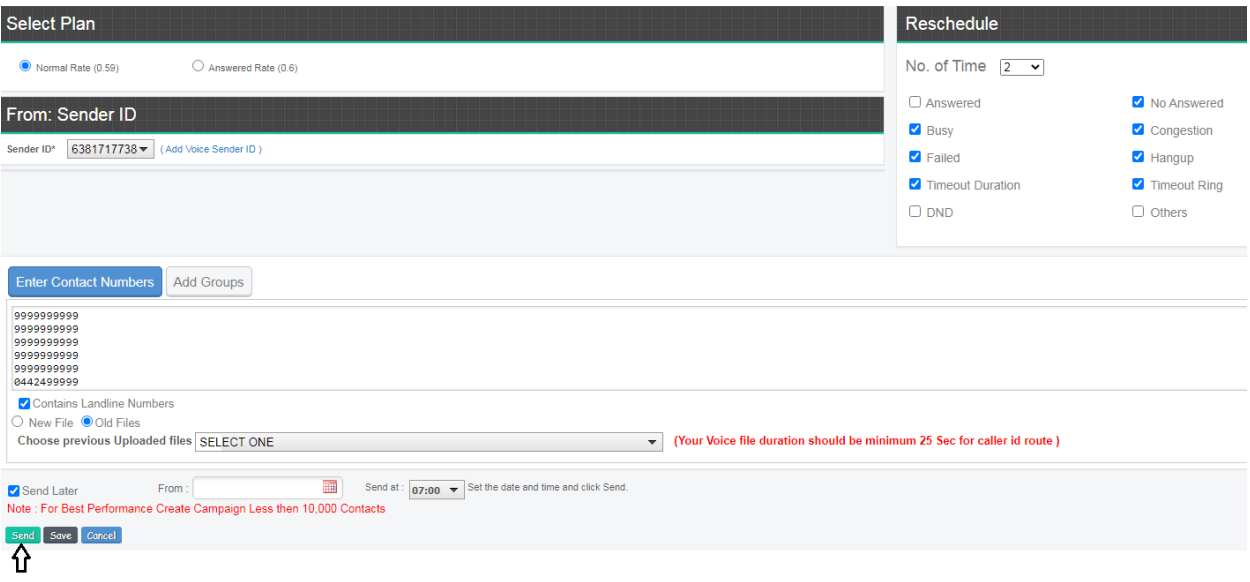